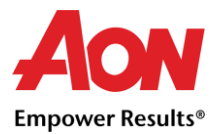

## Rechnung Wiederspruch

Sollte ein Fehler bei der Rechnungsstellung unterlaufen sein, kann der Kunde ein Wiederspruch einlegen. Es bedeutet, dass er mit dem Dokument nicht einverstanden ist oder, dass es noch Klärungsbedarf besteht.

Ändert sich der Status einer Rechnung auf "Angefochten", wird eine automatische Email-Benachrichtigung an Lieferanten gesendet. Sie beinhaltet: die Rechnungsnummer, das Datum des Widerspruchs, die Begründung und ergänzende Kommentare. Der Lieferant muss den Wiederspruch auflösen, sonst wird die Rechnung weder bearbeitet noch bezahlt.

Melden Sie sich bei Coupa Supplier Portal an  $\rightarrow$  Wechseln Sie in die Registerkarte "Rechnungen"(Invoices)  $\rightarrow$  Klicken Sie auf die Rechnungsnummer oder auf die "Auflösen"(Resolve) Taste in der Kolumne "Aktionen" (Actions)

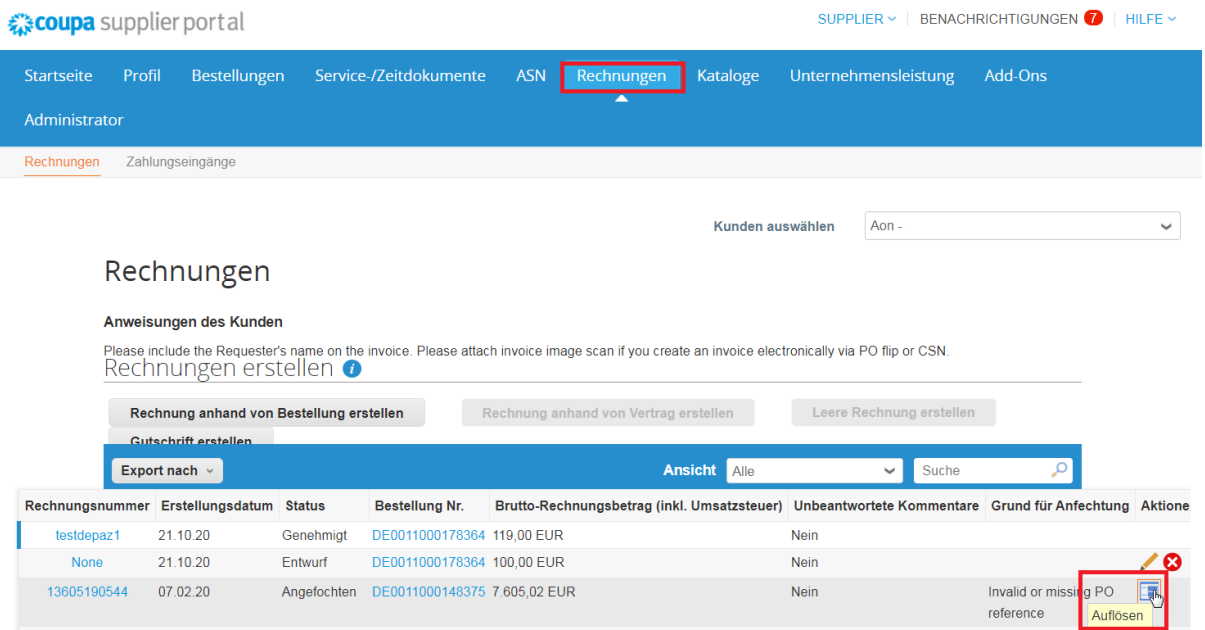

Wenn Sie auf die Rechnungsnummer klicken, wird die Rechnungsübersicht geöffnet. Die "Auflösen" Taste finden Sie rechts unten.

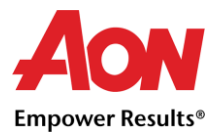

### Rechnung stornieren

Sollte eine Rechnung doppelt oder inkorrekt erstellt sein, muss eine Gutschrift angelegt werden. Damit wird die fehlerhafte Rechnung storniert. Dann kann eine neue Rechnung mit den korrekten Angaben und einer neuen Rechnungsnummer eingereicht werden. Die ursprüngliche Rechnung bleibt im Status "Angefochten" und die neue Rechnung wird zur Genehmigung abgesendet.

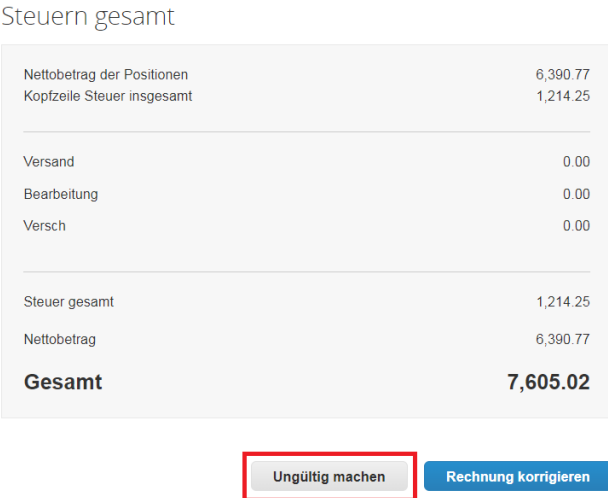

#### Anpassen

Sollte der Preis oder die Menge einer Rechnungsposition inkorrekt sein, muss eine Gutschrift (Teilgutschrift) angelegt werden. Die Menge kann auch im Falle einer Rückgabe angepasst werden, oder wenn die Rechnung bereits bezahlt wurde.

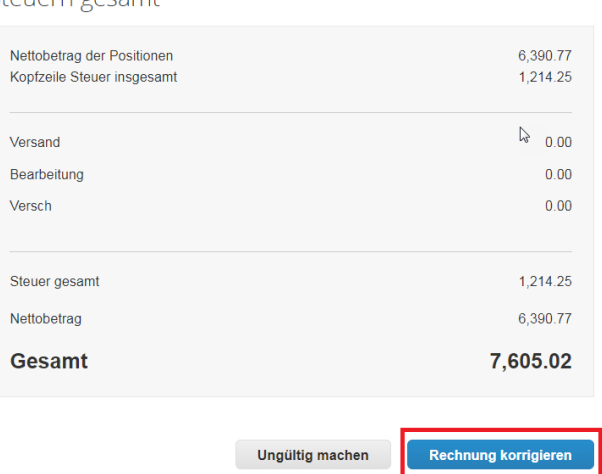

Steuern gesamt

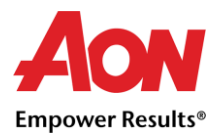

# Lieferanten Kontrollliste

Hier finden Sie einen Ausblick auf die kritischen Felder, die beim Erstellen einer Rechnung im Coupa ordnungsgemäß ausgefüllt werden müssen. Achten Sie bitte darauf, dass diese Felder nach der Rechnungsstellung nicht mehr verändert werden können. Sind die Felder nicht oder falsch ausgefüllt, muss eine Gutschrift gegen die Originalrechnung und eine neue Rechnung mit der einmaligen Rechnungsnummer erstellt werden. Alle wichtigen Felder, die auszufüllen sind, finden Sie unten aufgelistet.

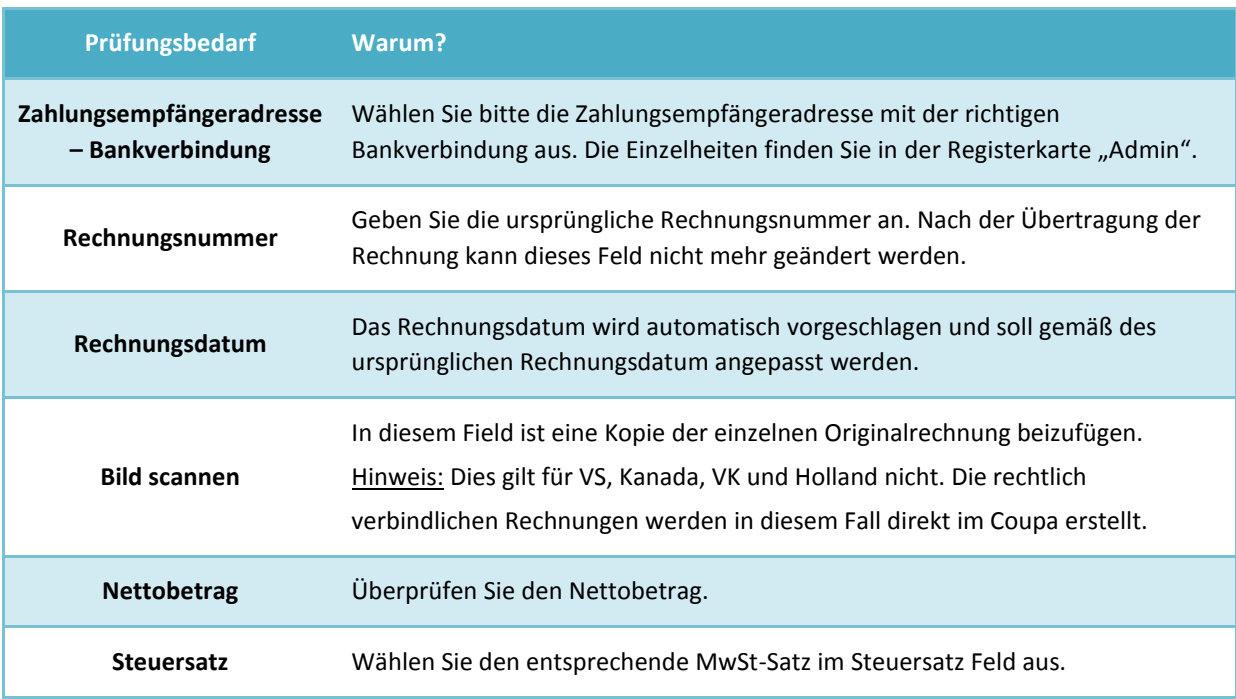

Mehr Informationen zum Erstellen einer Rechnung finden Sie unter: [Rechnungen erstellen.](https://www.aon.com/getmedia/4f36897b-4168-4557-80ca-3bc0b4a59525/Rechnung-erstellen-ORG.aspx)

#### Zusätzliche Ressourcen

- Allgemeine Informationen[: www.aon.com](https://www.aon.com/about-aon/supplier-information.jsp)
- Bei Fragen oder Anmerkungen bezüglich Coupa Supplier Portal, Rechnungen und Zahlungen: Global Spend Management Helpdesk [gsmhelpdesk@aon.com](mailto:gsmhelpdesk@aon.com)
- Coupa Ressourcen:<https://success.coupa.com/Suppliers>